#### HYBRID APP DEV PRACTICE SESSION 1: UI

DR. JAVED KHAN v.j.khan@tue.nl khan.gr @v\_j\_khan

CREATIVE APPS, DEC2016

### Structure of Practice Sessions

- I present exercise
- You work individually on exercise (~20 mins)
- You discuss with peer how did s/he solve it (~5)
- I present a solution (~5)

Are you fast? Make a creative addition!

## Session Theme: UI

- Develop from scratch a simple UI
  - With jQM
- Use XDK's designer tools
  - Try a different UI framework
- Implement events
  - Click
  - Swipe

#### Exercise 1: Develop from scratch a simple UI –with jQM

- Download from Wiki: XDKblankTemplate.zip
- Open with XDK
- Go to "Develop" tab
- Open the files: index.html & app.js
- Develop the following UI:
  - Tips:
    - make sure you also include jQM in index.html
    - Look at: <a href="http://demos.jquerymobile.com/1.4.5/">http://demos.jquerymobile.com/1.4.5/</a>

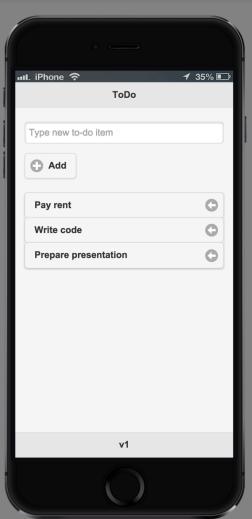

## Exercise 2:

- A. Make the previous app functional –i.e. when the user types in a todo-item it should add to the list
- B. When the user taps on an item, the item is deleted
- C. When the user left-swipes the item changes its icon and color and then when the user taps the user can delete the item

#### Exercise 3

- Repeat exercise 1 but now use XDK's "App Designer" tool with another UI framework
- Tips:
  - Make a new project and choose an appropriate template
  - Make sure to have checked "Use App Designer"
  - For Ionic UI:
    <a href="http://ionicframework.com/docs/v2/components/">http://ionicframework.com/docs/v2/components/</a>

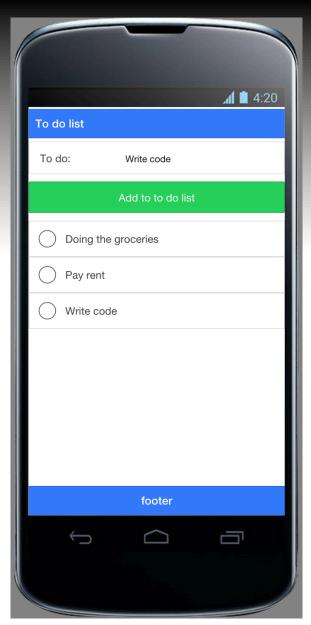

# Solutions

In WIKI

## SUMMARY

- Structure of practice session
- Exercises on UI

**CONTACT** 

v.j.khan@tue.nl

khan.gr

@v\_j\_khan